## **Tech-SOP Updating Staff Emergency Call Out Notification**

### **Accessing Attendance and Payroll Information**

Rev11317 (updated screenshots)

*(To change emergency Call Out and Contact information and view Attendance and Payroll information)*

1) Go to <https://www.rpshrportal.com/Login.aspx>

For First Time logins OR Forgotten Password ONLY see 1a below

(If you know your password go to Step 4)

1a) Click Forgot Password / New User Registration > Go to your email to activate or reset you password for your account.

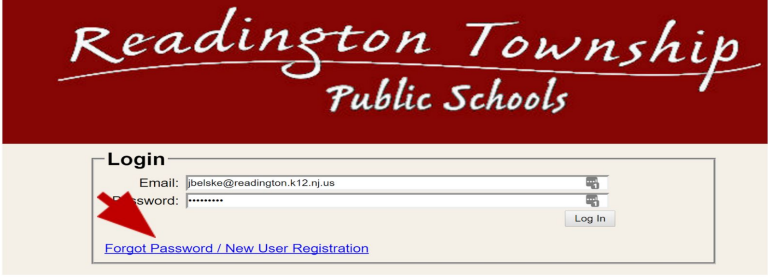

#### 2) Enter your school Email address > Click Submit

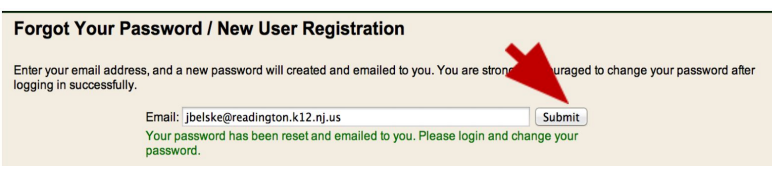

- 3) Log into your email and look for the Email Subject: **Readington Portal Password** 2b) Copy your password in the email and then return to: <https://www.rpshrportal.com/Login.aspx>
- 4) Enter your Email address and Password and click **Log In**

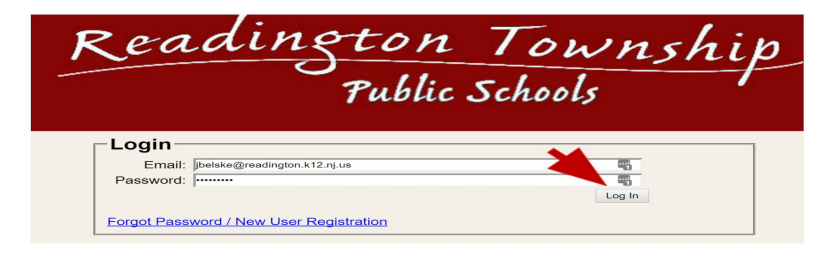

## **You can change and modify the following fields**

1) At the Demographics Screen

**To change School Messenger (Call Out) notifications for school closings and delays you can change the following fields.**

NOTE: You MUST fill out these at least one of these fields to be notified of school closings or **delays.**

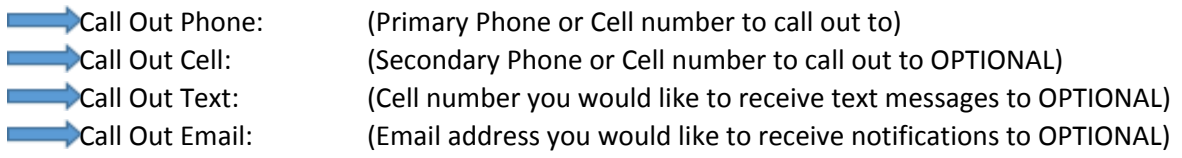

#### **To change emergency contact information:**

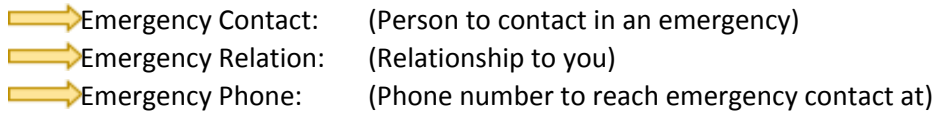

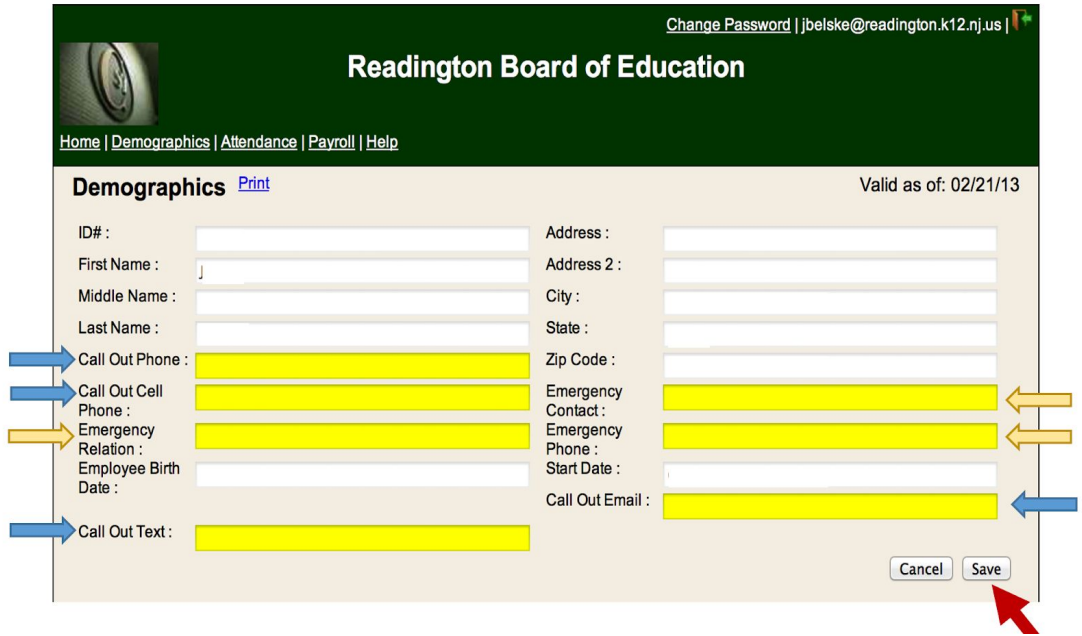

#### **2) Click SAVE once updated**

Note: To change your password click the Change Password link (upper right corner of screen)

#### **EMERGENCY CALLING SYSTEM – Receiving Text Message Notification**

Our school district uses School Messenger for automated emergency notifications about weather-related delayed openings and school closings, though we can use the system for other notifications also. Families have the option to receive text message notifications in addition to the usual phone messages.

It's very simple to arrange for text messages. See below!

- $\triangleright$  Text the word, subscribe, to 68453. That's it! You've completed the opt-in process.
- $\triangleright$  You'll know you were successful if you receive the following automatic response SMS message: "You are registered to receive aprox 3 msgs/mo. Txt STOP to quit, HELP for help."

Note: The automatic response message above does not mean that you may only receive 3 text messages per month. It's merely an approximation required by the wireless carriers to give the recipients an approximation of the number of messages they can expect to receive.

 $\geq$  You can unsubscribe at any time. Text the word, stop, to 68453. I encourage you to add text messaging to your phone so that you have another means of receiving emergency information from the school district.

# **Viewing Attendance and Payroll information**

3) To view vacation and sick days click the **Attendance** Link.

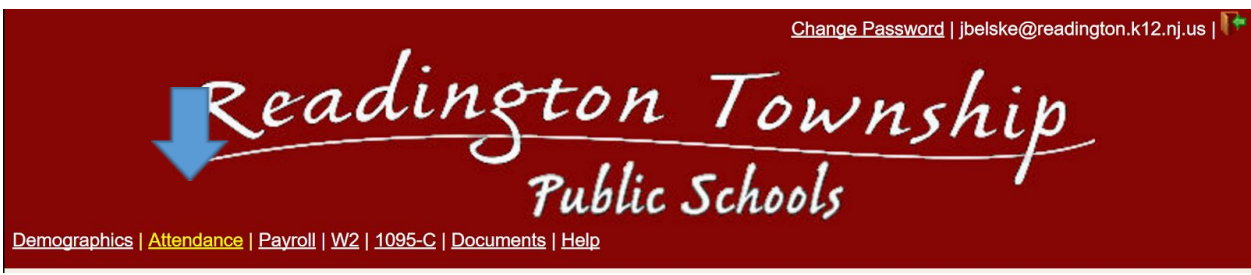

4) To view Payroll data click **Payroll** link, Select Paycheck from menu to view.

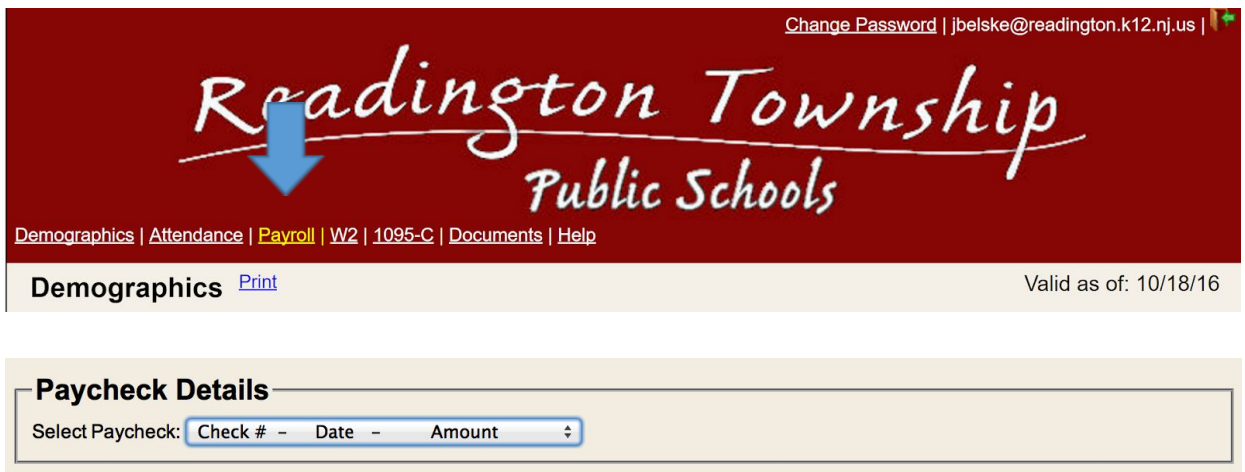